# **News and Views: MIKE URBAN Release 2016**

**Thomas Telegdy tht@dhigroup.com**

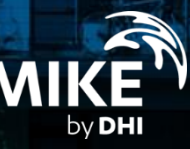

#### **MIKE URBAN**

The Fully Integrated, GIS-Based Package for Modelling Urban Drainage, Collection<br>and Distribution Water Systems.

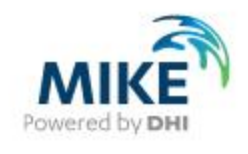

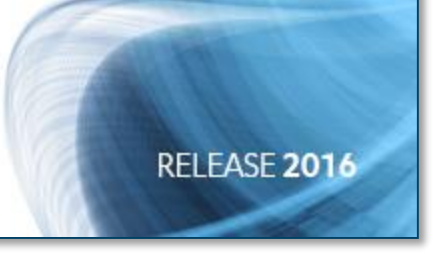

# 01.

# Dezentrale Regenwasserbewirtschaftung

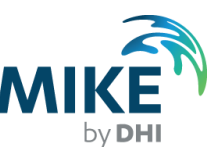

## Typische Bauformen

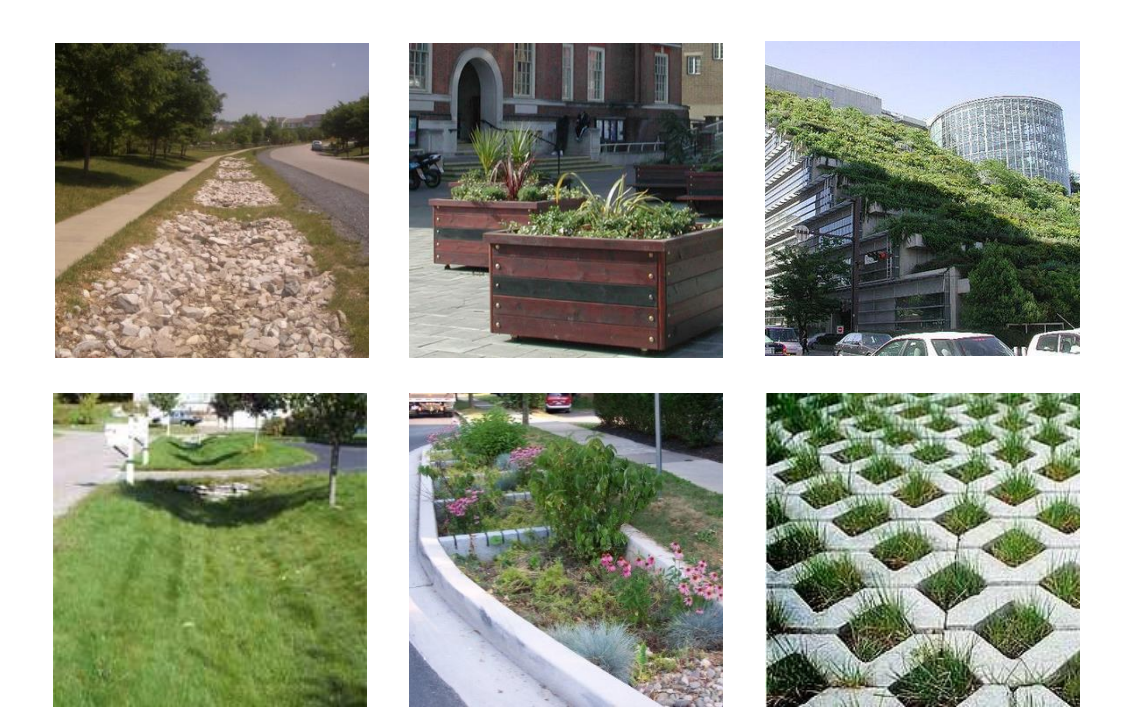

- Rasengittersteine
- Gründächer
- Grüninseln
- Zisternen
- Rigolen
- Mulden

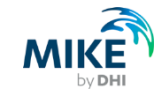

# Zwei Zugänge: Überblick oder detaillierte Modellierung

- Überblick auf Einzugsgebietsebene: Welche Auswikungen haben die verschiedene Methoden auf den Oberflächenabfluss?
- Detaillierte Modellierung im Kanalnetz: Wie funktionieren Bauwerke im Detail, auch im Wechselspiel mit Kanalnetz? Neues Netzelement Sickerschacht

Im Sickerschacht kann zusätzlich Veränderung der Wasserqualität modelliert warden.

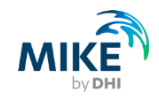

# 02.

# **Remote Simulation**

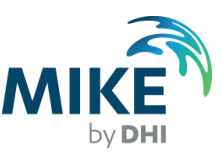

# Remote Simulation ‒ Konzept

• Hardware wird von einer Gruppe von Modellierern genutzt

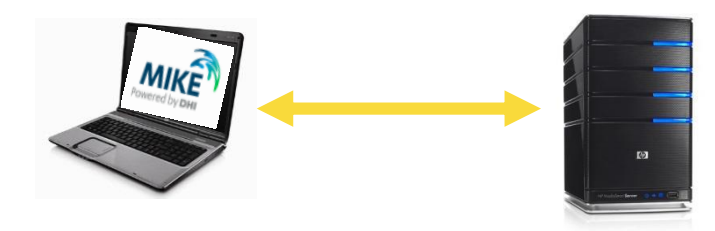

- Simulationen laufen auf den schnellsten Computern im Haus
- Simulationen laufen auf freien Computern von Kollegen

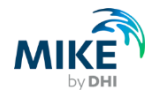

### Remote Simulation ‒ Ablauf

- Modell fertig zum Start
	- − Simulation Console starten
	- − Zielcomputer auswählen
	- − Simulation starten
- Simulation wird auf dem Zielcomputer gestartet
- Ergebnisdateien können zurückkopiert werden

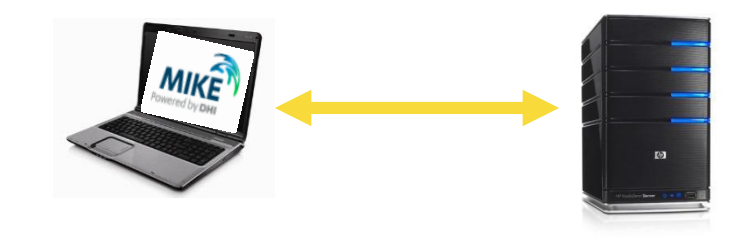

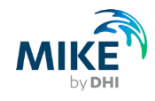

#### **Installation**

#### Remote Simulation Server

#### Remote Simulation Console mit MIKE URBAN installiert

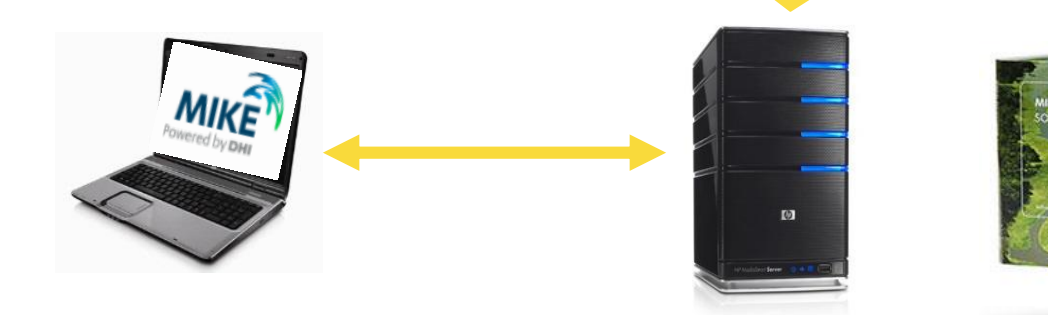

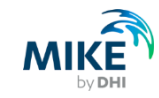

# Konfiguration Arbeitsplatz

- 1. Remote Simulation Console starten
- 2. File > Options > Register "General"
- 3. Projektverzeichnis, z.B. "e:\Dokumente\Remote\"
- 4. Connection retry timeout: Vorgabe ist 60 Sekunden

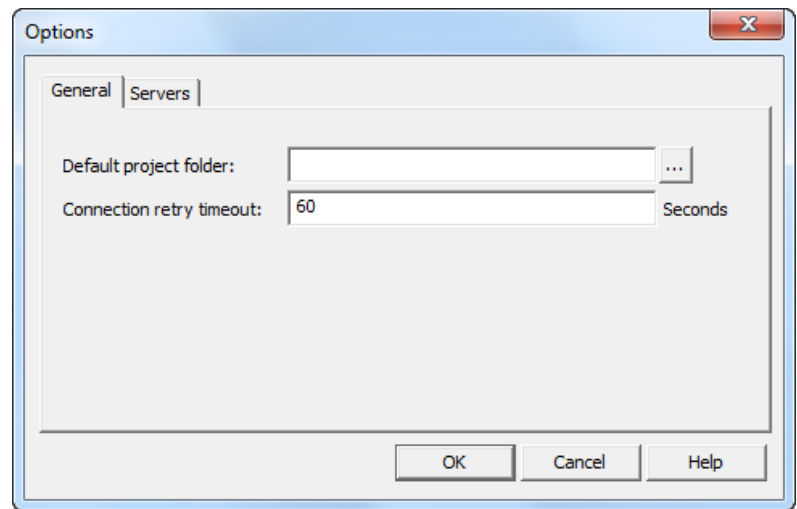

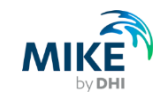

# Konfiguration Arbeitsplatz – Setup server connection

- 1. File > Options > Register "Servers"
- 2. <Setup>
- $3.$   $<$  Add  $>$
- 4. Add Server Connection
	- Name: beliebig
	- Address: des Servers
	- Port: des Servers

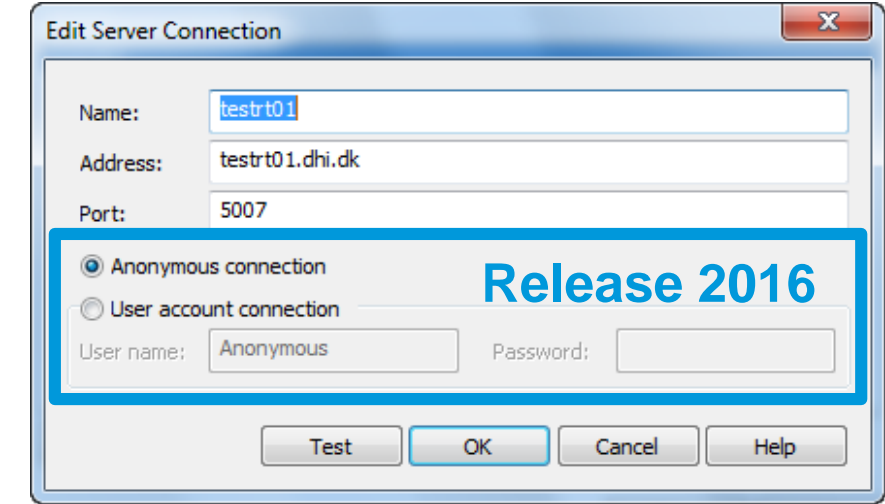

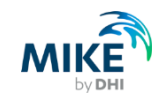

# Konfiguration Arbeitsplatz – Test server connection

- Features = vom Server unterstützte Berechnungen:
- MOUSE
- MIKE21 FM GPU
- etc

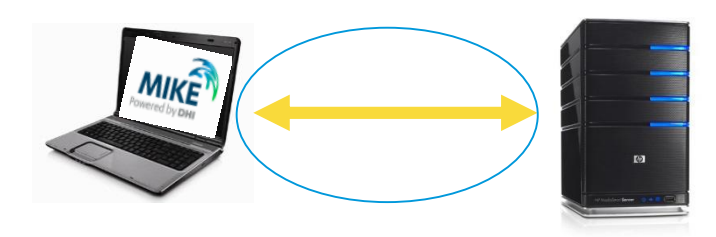

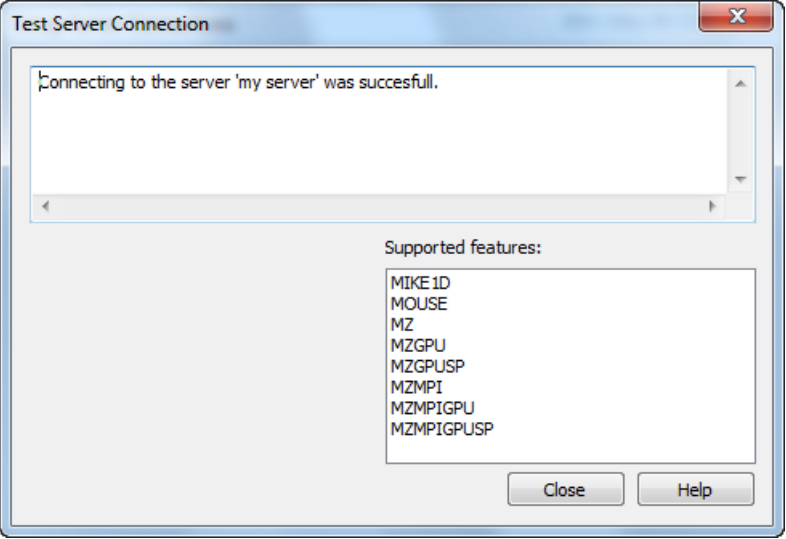

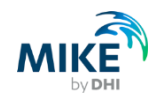

## Vorteile

- vorhandene Rechenleistung nutzen
- Simulationen in Warteschlange stellen und auf nächste Aufgabe konzentrieren
- eigenen Computer abschalten
- Release 2016
	- − Benutzeranmeldung

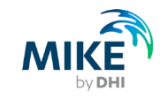

# **Live Demonstration**

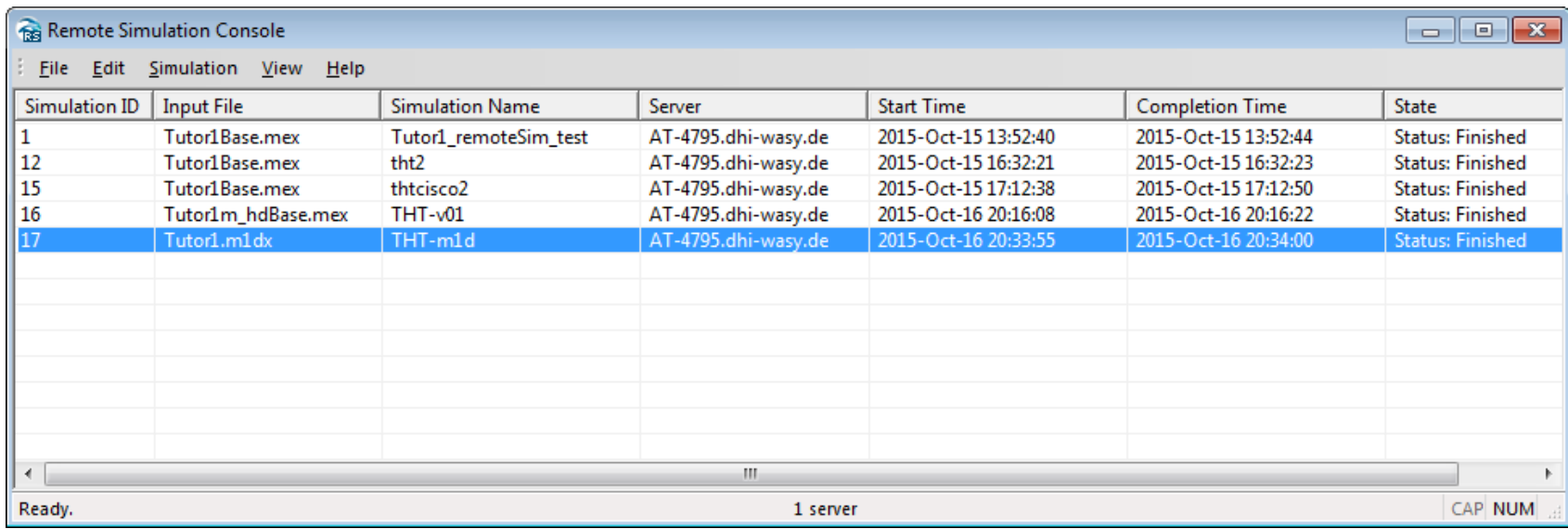

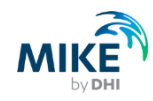

# Verfügbarkeit

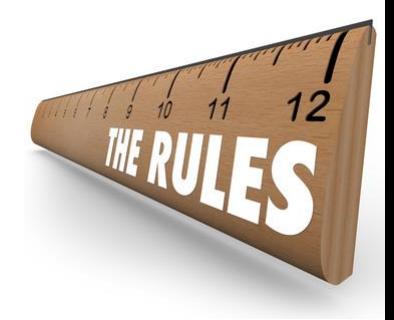

- Produkte basierend auf MIKE Zero und MIKE URBAN
- Corporate License und Subscription License
- Leistung begrenzt durch
	- − Hardware
	- − MIKE Lizenz ("number of cores", "number of simultaneous runs")

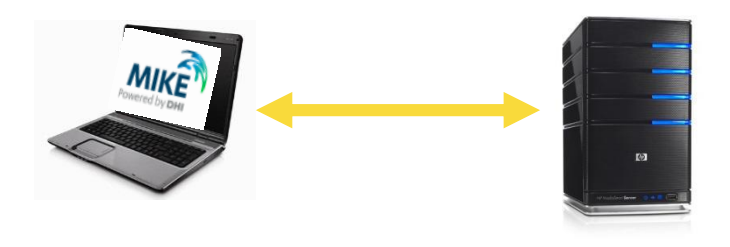

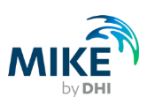

# **03.**

# **Submodel Manager**

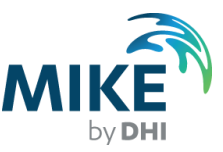

#### Detailmodell aufteilen

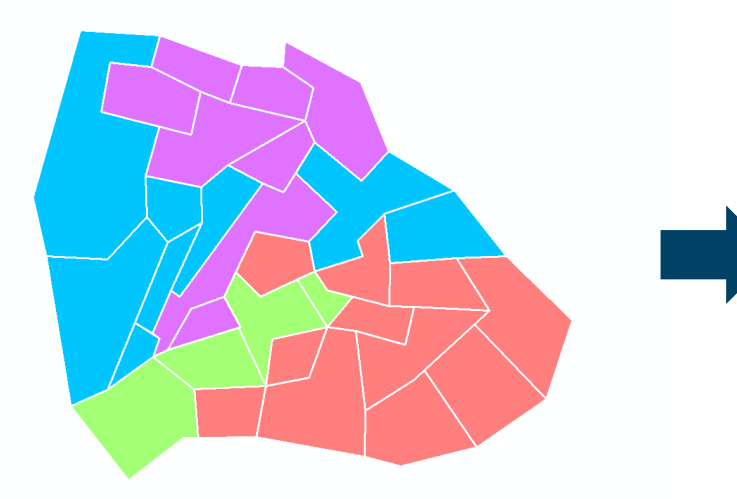

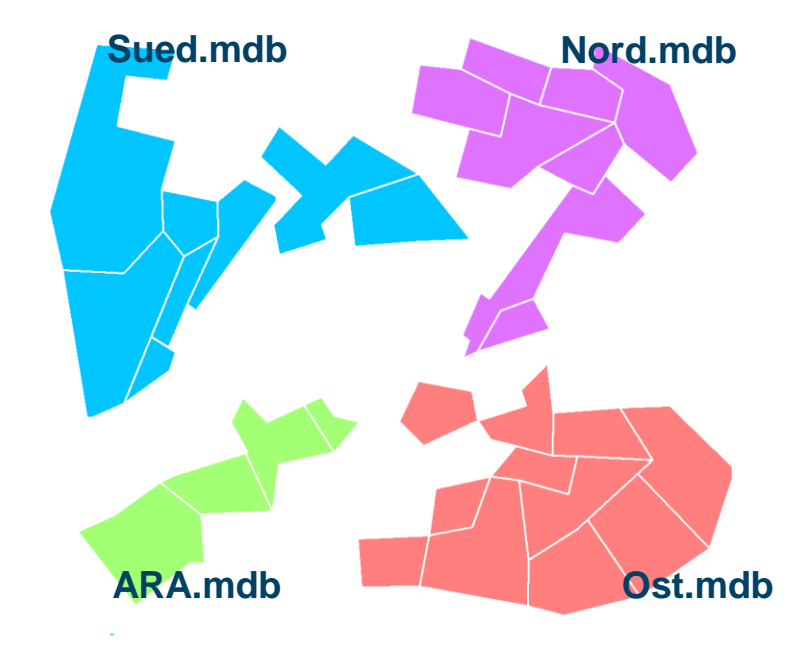

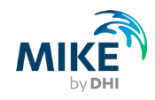

#### Grobmodell aufteilen

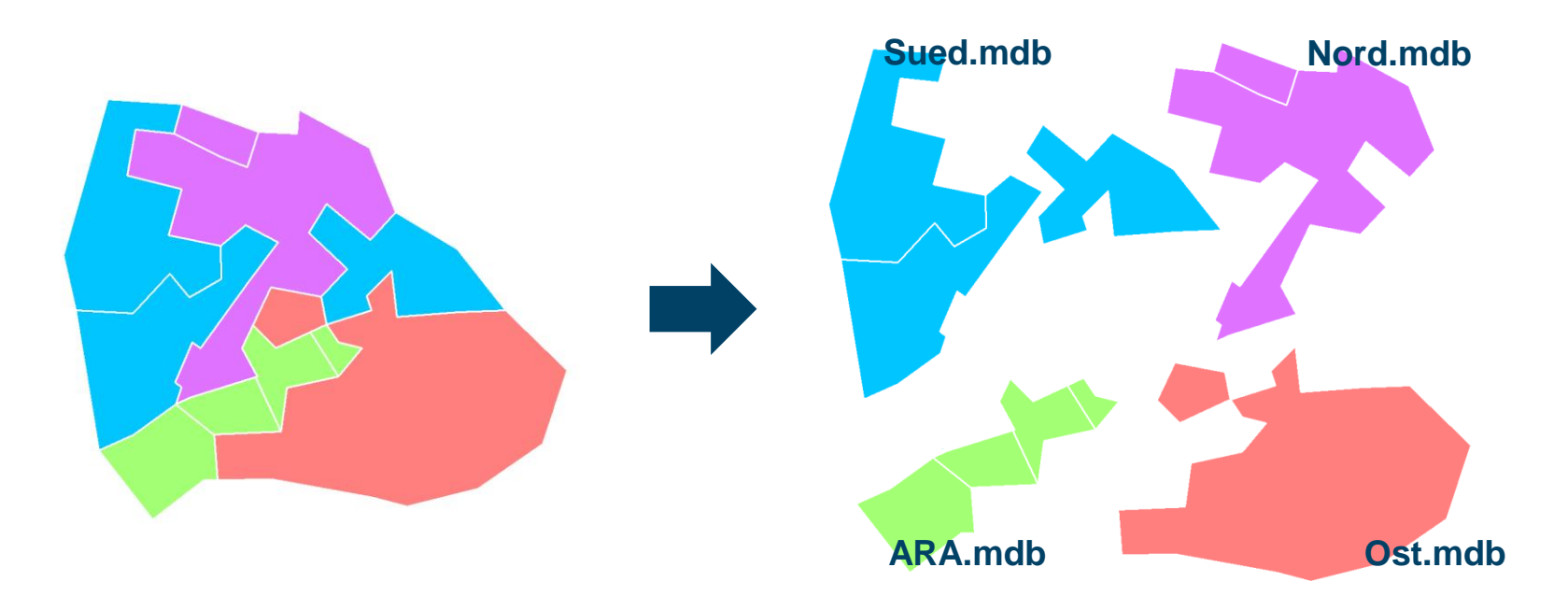

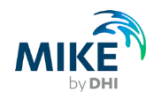

#### Teilmodelle zusammenführen

Detailmodelle

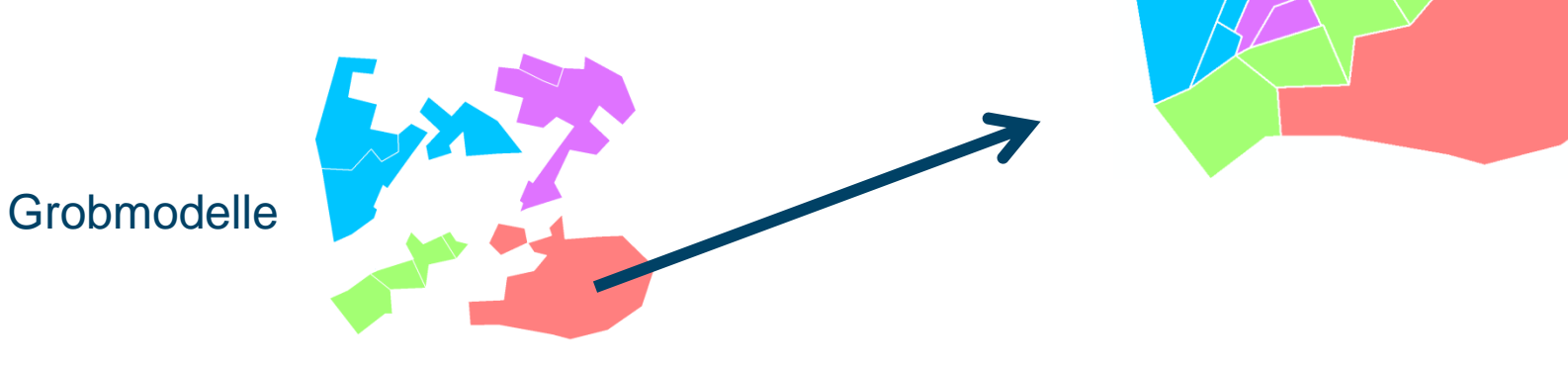

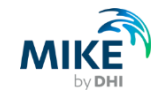

# Erforderliche Angaben

- Polygonthema + ID
- zwei Unterverzeichnisse
- Beim Aufteilen
	- − Detail- oder Grobmodell?
- Beim Zusammenführen
	- − Zieldatenbank
	- − Welche Teile grob und welche detailliert?

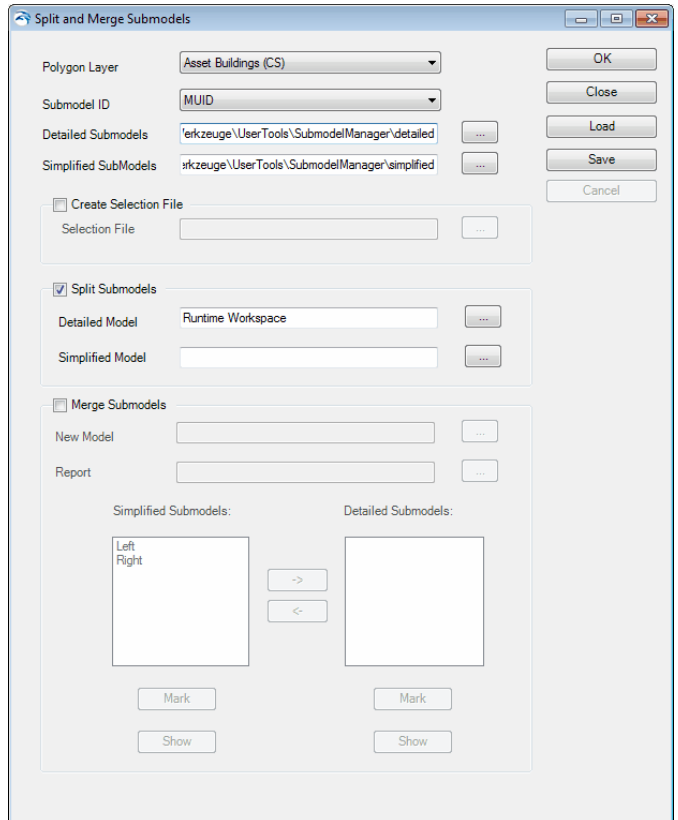

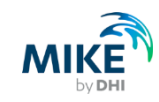

# 04.

# **MIKE 1D**

M by DHI

# **MIKE 1D**

I will tell all of my friends to start using MIKE1D today... I will tell all of my friends to start using MIKE1D today... I will tell all of my friends to start using MIKE1D today... I will tell all of my friends to start using MIKE1D today... I will tell all of my friends to start using MIKE1D today... I will tell all of my friends to start using MIKE1D today... I will tell all of my friends to start using MIKE1D today... I will tell all of my friends to start using MIKE1D today... I will tell all of my friends to start using MIKE1D today... I will tell all of my friends to start using MIKE1D todays I will tell all of my friends to start using MIKE1D today.

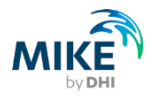

# **Hinweise für MIKE URBAN-Anwender**

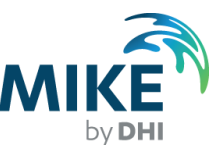

#### ... für MIKE URBAN-Anwender

#### **CONTENTS**

MIKE 1D What is included in MIKE 1D 2016?

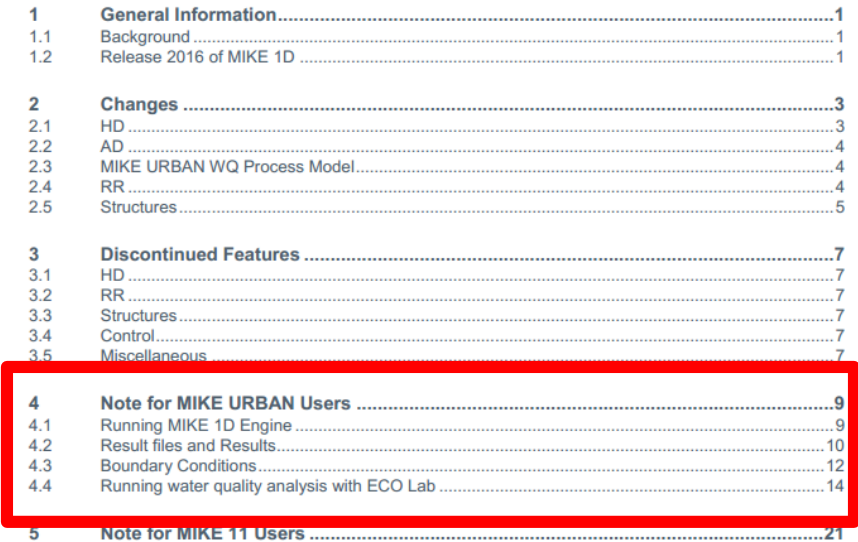

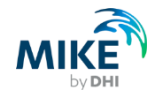

### Alle Ergebnisdateien \*.res1d

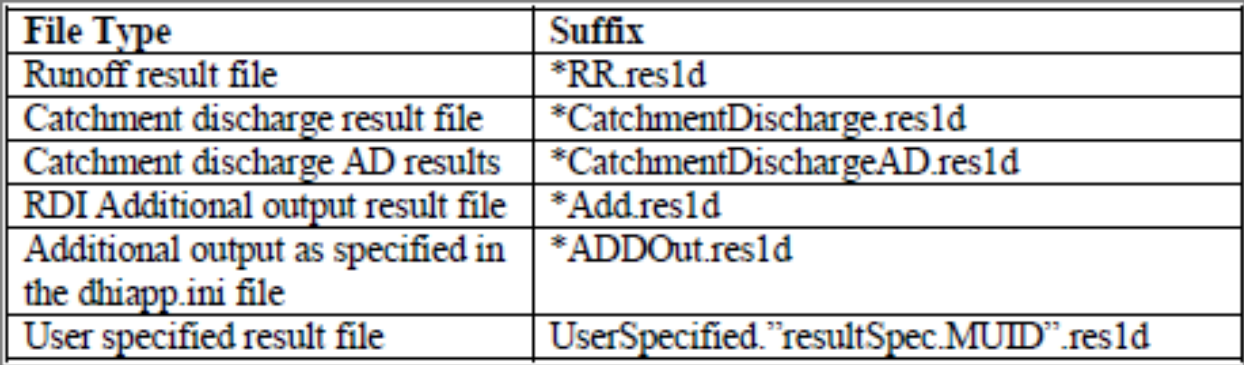

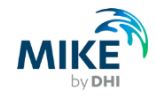

### Gebietsabfluss als eigene res.1d repräsentiert

- MOUSE:
- Gebietslast festgelegt
- Netzlast auf Gebietslast bezogen
- MIKE 1D:
- eigene Ergebnisdatei für Gebietsabfluss
- als Randbedingung an Abflusstransport hängen

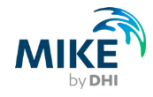

# **Veränderungen, Verbesserungen**

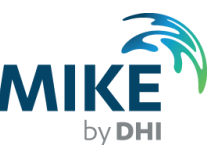

# Neu in MIKE 1D

- LID
- Sickerschacht
- ECO Lab
- MIKE SDK (Software Development Kit)

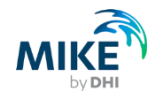

# Veränderungen an Einzugsgebieten

- Einzugsgebiete laufen mit voneinander unabhängigen **Zeitschritten**
- Ergebnis auf Einzugsgebiete bezogen (nicht auf Knoten)
- können in der HD-Simulation umgehängt oder gar nicht angehängt werden

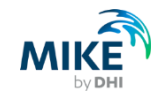

## Verbesserungen an der Berechnung

- nutzt bis zu vier Kerne
- deutlich weniger Berechnungswasser
- bessere, stabilere Abbildung von Bauwerken

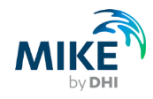